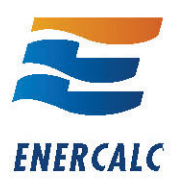

## **General**

The Structural Engineering Library Version 6.0 (SEL) must be installed on each computer where it will be used. Whether you have a flex license or a network license the software must reside on the actual computer there it will be used. You cannot launch it from another computer using a shortcut. Each license is allowed to have only one active user at a time.

When using our installation program you have two choices : "**Structural Engineering Library**" and "Network License Manager".

Use the "**Structural Engineering Library**" ( **SEL** ) option to install the software on the computer where you will use it.

If you have a network license you will also be installing the "**Network License Manager**" ( **NLM** ). Before installing the NLM make sure ENERCALC has issued you a "network" license.

You can install the **SEL** on ANY computer where you might want to use it. HOWEVER it must receive permission to actually run in non-demo mode in one of two ways :

**"Activating" the software whether by "Internet Activation" or "Manual Activation"**

This method involves pressing the [Internet Activation] button to receive activation approval from our server. An Internet connection is needed only for the brief moment of activating or deactivating. Your software will remain activated on that computer until you click [ **Internet Deactivate**] (or schedule a deactivation to occur at a future date & time).

Example: You purchased a single seat flex license but have three work computers, a laptop and a home computer. You can install the **SEL** on all of those computers. You then use [Internet Activate] on <u>one</u> of the computers (say an office desktop) to allow it to run in fully licensed & activated mode.

Later if you want to use the software on your home computer simply [**Internet Deactivate**] on the work desktop and [Internet Activate] on your home computer.

With just a quick button click you can move the software's activation anywhere you want..... even a client's office!

Manual activation is covered here : **www.enercalc.com/pdf/enercalc\_manual\_activation.pdf**

## **Receiving permission from the Network License Manager**

When you have a "Network" license you install the **NLM** on a computer that will be network accessible to any computer that you want to run **SEL** on. You then note the IP address and "port" that the **NLM** is listening to.

Then on the computer(s) where you have the **SEL** installed you simply enter the IP and port location of the NLM. When you start the SEL it will find the NLM and receive approval to run (providing your user limit is not exceeded). As long as the **SEL** can reach the **NLM** (meaning worldwide) you can run the software.

## **Security**

**SEL Version 6.0** has a new Product Control Code (PCC) that you copy & paste into the SEL or **NLM.** The **PCC** is an encrypted string that contains lots of information about your license.

For a flex license you paste the PCC into the SEL and it decodes the information needed to Internet Activate. For Network licenses you paste it into the **NLM** and it decodes the information needed to activate the **NLM.**